**To start a new blog post, click New Post to the right of your name.**

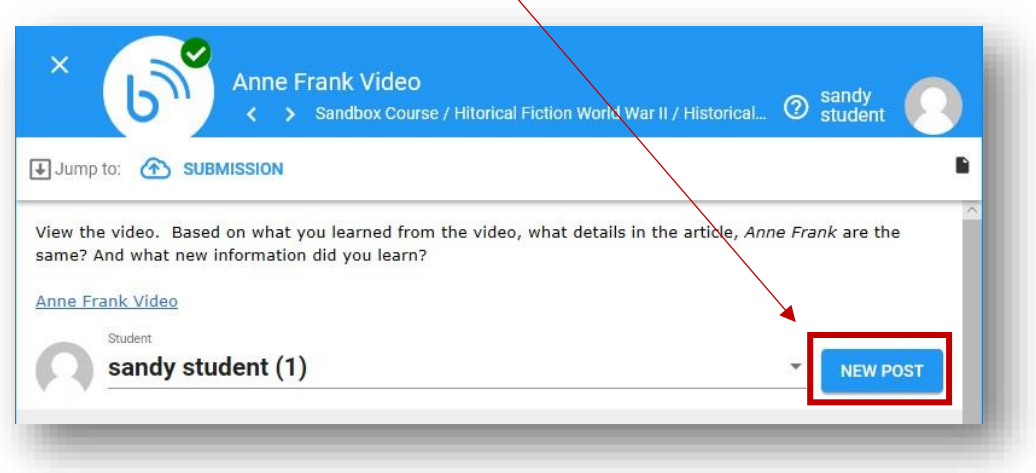

**You only need to enter a Title. Do not put anything in the Tags or Excerpt Section. Then type your response in the Content box. To publish your blog post click Save.**

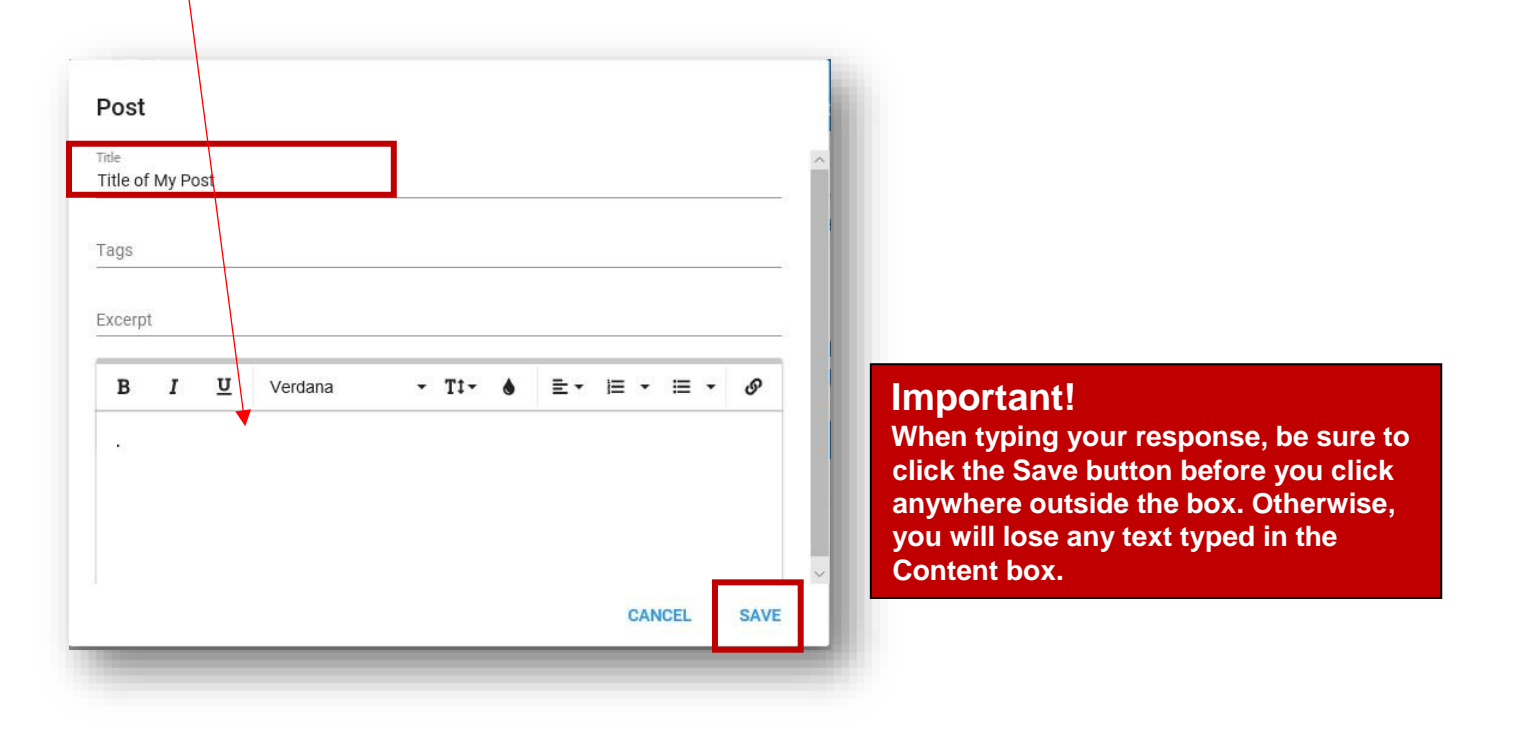

**To edit a previous post, click the Pencil to the right of your blog title.**

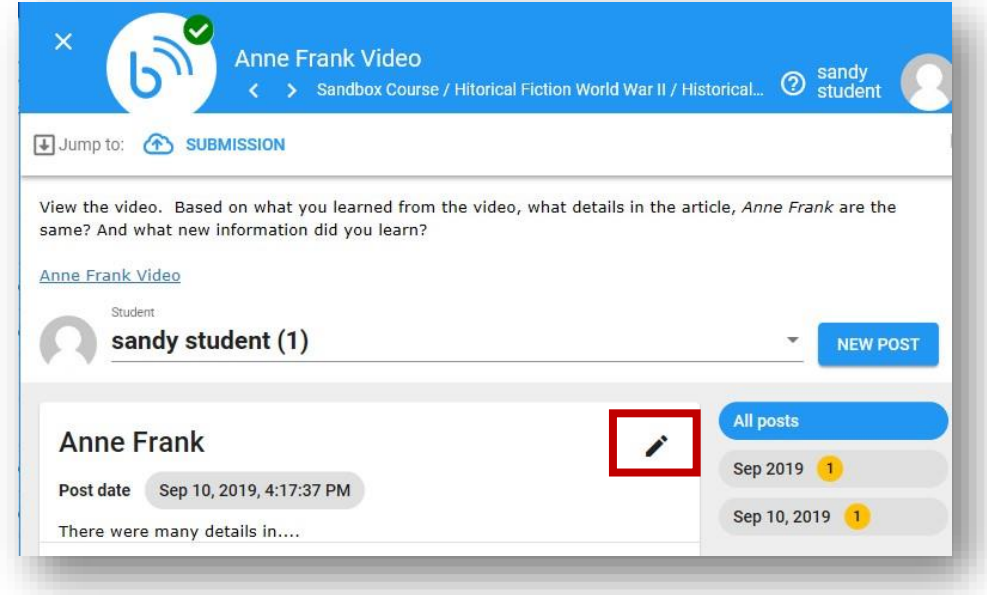

**Click your browser's refresh button to refresh your page so that you see the most current blog posts by your classmates.**

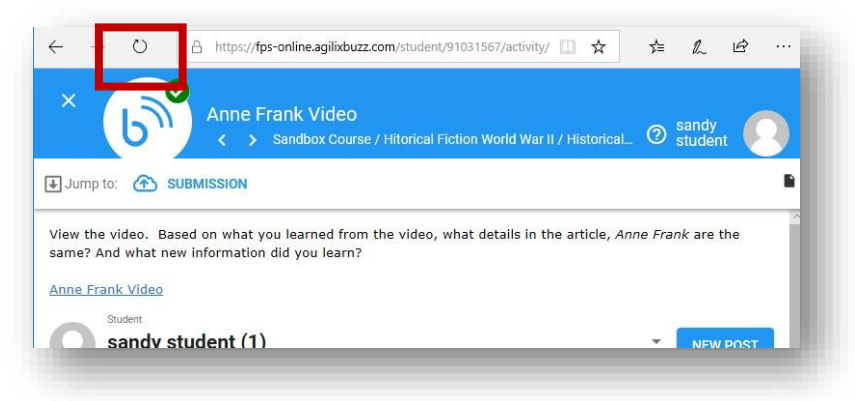

**To read a classmate's blog post, click on the drop-down arrow to the right of your name and select a classmate from the drop-down menu.** 

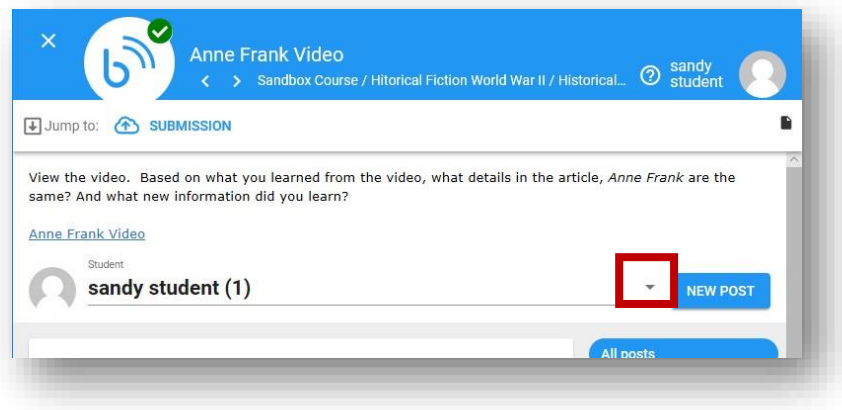

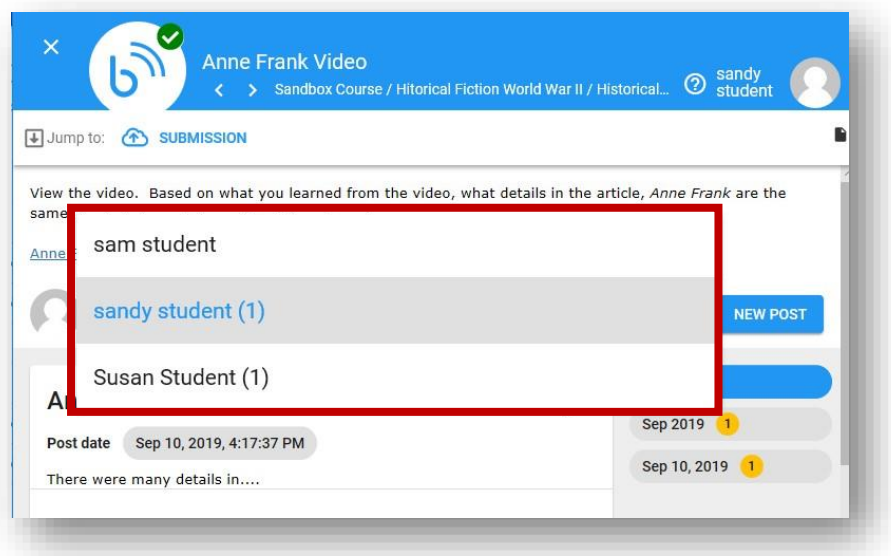

## **To respond to a classmate's blog post. Click on the ADD COMMENT button.**

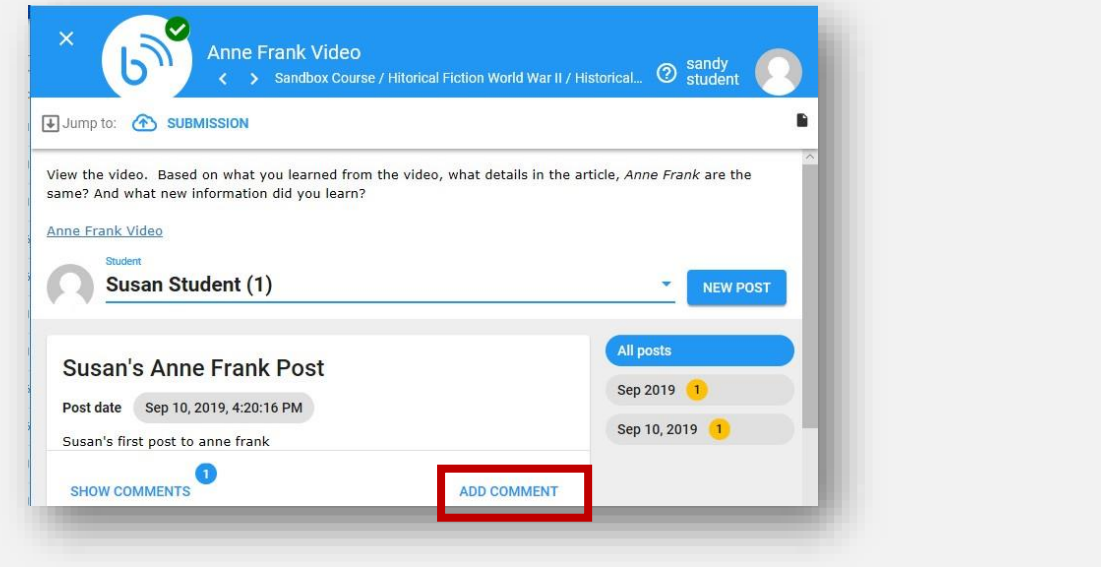

## **Type your comment in the box provided and click SAVE**.

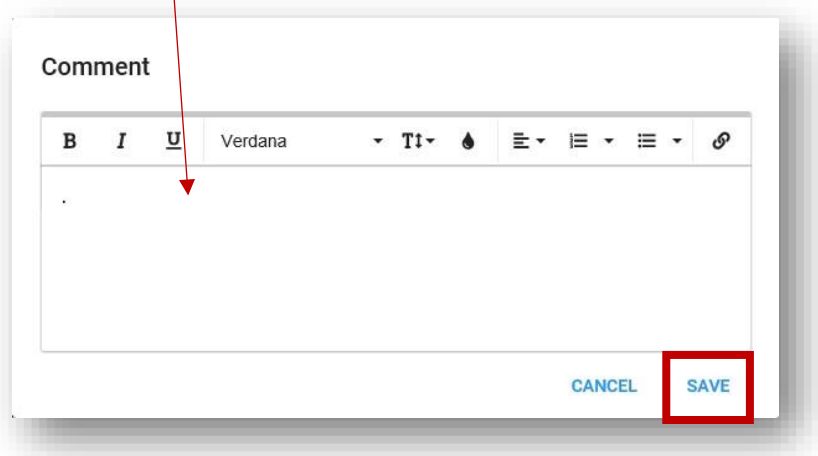